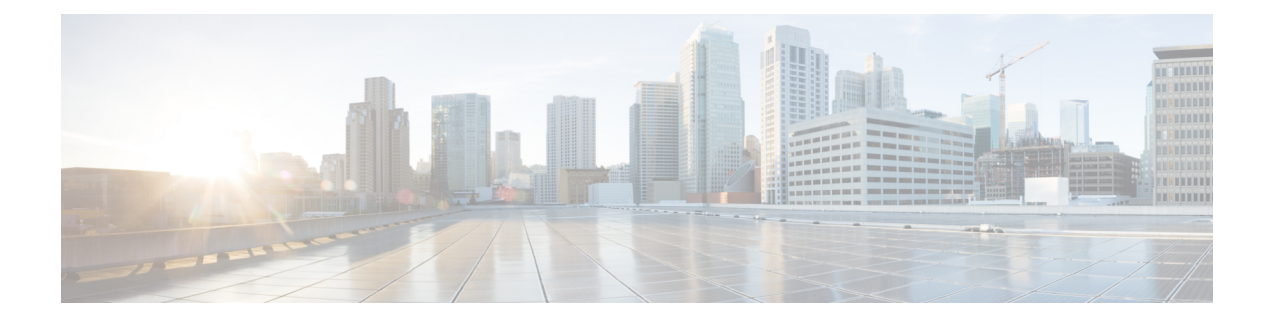

# **Configuring Call Home**

This module describes the configuring of the Call Home feature.

#### **Table 1: Feature History for Configuring Call Home**

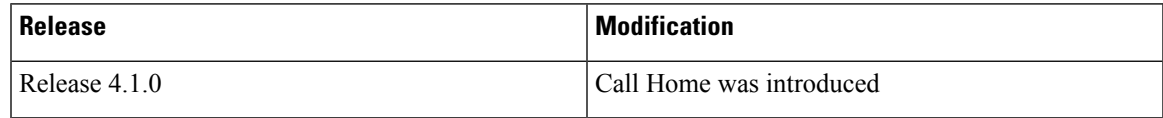

This model contains the following topics:

- About Call [Home,](#page-0-0) on page 1
- [Configuring](#page-4-0) Call Home, on page 5
- Configuring Contact [Information,](#page-5-0) on page 6
- [Configuring](#page-6-0) and Activating Destination Profiles, on page 7
- [Associating](#page-8-0) an Alert Group with a Destination Profile, on page 9
- [Configuring](#page-11-0) Email, on page 12
- [Enabling](#page-12-0) Call Home, on page 13
- [Configuring](#page-13-0) Smart Call Home (single command), on page 14
- [Configuring](#page-13-1) Call Home Data Privacy, on page 14
- [Configuring](#page-14-0) Syslog Throttling, on page 15
- Enabling AAA [Authorization,](#page-14-1) on page 15
- Sending Call Home Alert group Messages [Manually,](#page-15-0) on page 16
- Manually sending command output message for a [Command](#page-16-0) List , on page 17
- [Configuring](#page-17-0) a HTTP Proxy Server , on page 18
- [Configuring](#page-18-0) Snapshot alert group, on page 19
- Configuring [Anonymous](#page-19-0) Reporting , on page 20
- [Configuring](#page-19-1) Call Home to use VRF, on page 20
- [Configuring](#page-20-0) Source Interface, on page 21

### <span id="page-0-0"></span>**About Call Home**

Call Home provides an email and http/https based notification for critical system policies. A range of message formats are available for compatibility with pager services or XML-based automated parsing applications. You can use this feature to page a network support engineer, email a Network Operations Center, or use Cisco Smart Call Home services to generate a case with the Technical Assistance Center. The Call Home feature can deliver alert messages containing information about diagnostics and environmental faults and events.

The Call Home feature can deliver alerts to multiple recipients, referred to as Call Home destination profiles. Each profile includes configurable message formats and content categories. A predefined destination is provided for sending alerts to the Cisco TAC, but you also can define your own destination profiles. When you configure Call Home to send messages, the appropriate CLIshow command is executed and the command output is attached to the message. Call Home messages are delivered in the following formats:

- Short text format which provides a one or two line description of the fault that is suitable for pagers or printed reports.
- Full text format which provides fully formatted message with detailed information that is suitable for human reading.
- XML machine readable format that uses Extensible Markup Language (XML) and Adaptive Messaging Language (AML) XML schema definition (XSD). The AML XSD is published on the Cisco.com website at http://www.cisco.com/. The XML format enables communication with the Cisco Systems Technical Assistance Center.

### **Destination Profiles**

A destination profile includes the following information:

- One or more alert groups—The group of alerts that trigger a specific Call Home message if the alert occurs.
- One or more e-mail or http destinations—The list of recipients for the Call Home messages generated by alert groups assigned to this destination profile.
- Message format—The format for the Call Home message (short text, full text, or XML).
- Message severity level—The Call Home severity level that the alert must meet before a Call Home message is sent to all e-mail and http url addresses in the destination profile. An alert is not generated if the Call Home severity level of the alert is lower than the message severity level set for the destination profile.

You can also configure a destination profile to allow periodic inventory update messages by using the inventory alert group that will send out periodic messages daily, weekly, or monthly.

The following predefined destination profiles are supported:

• CiscoTAC-1—Supports the Cisco-TAC alert group in XML message format.

### **Call Home Alert Groups**

An alert group is a predefined subset of alerts or events that Call Home detects and reports to one or more destinations. Alert groups allow you to select the set of alerts that you want to send to a predefined or custom destination profile. Alerts are sent to e-mail destinations in a destination profile only if that alert belongs to one of the alert groups associated with that destination profile and if the alert has a Call Home message severity at or above the message severity set in the destination profile.

 $\mathbf{L}$ 

The following table lists supported alert groups and the default CLI command output included in Call Home messages generated for the alert group.

| <b>Alert Group</b> | <b>Description</b>                                                                                                    | <b>Executed Commands</b>                                                                                                    |
|--------------------|----------------------------------------------------------------------------------------------------|----------------------------------------------------------------------------------------------------|
| Environmental      | Events related to power, fan, and<br>environment-sensing elements such as<br>temperature alarms.                                                                                                    | show environment<br>show logging<br>show inventory<br>show environment trace<br>show diag                                                                |
| Inventory          | Inventory status that is provided whenever<br>a unit is cold booted, or when FRUs are<br>inserted or removed. This alert is considered<br>a noncritical event, and the information is<br>used for status and entitlement. | admin show platform<br>admin show version<br>admin show diag<br>admin show inventory oid                                                                 |
| Syslog             | Events generated by specific interesting<br>syslog messages                                                                                                    | admin show version<br>admin show logging<br>admin show inventory                                                                                         |
| Configuration      | User-generated request for configuration or<br>configuration change event.                                                                                                    | • show version<br>• show running config all<br>• show inventory<br>· show configuration history last 30<br>· show configuration commit changes last<br>1 |
| Snapshot           | This alert group can be configured for<br>periodic notifications                                                                                                    | By default, this alert group has no commands<br>to be run. You can add the required commands<br>that need to be run.                                     |

**Table 2: Alert Groups and Executed Commands**

Call Home maps the syslog severity level to the corresponding Call Home severity level for syslog port group messages.

### **Call Home Message Levels**

Call Home allows you to filter messages based on their level of urgency. You can associate each destination profile (predefined and user-defined) with a Call Home message level threshold. The Call Home message level rangesfrom 0 (lowest level of urgency) to 9 (highest level of urgency). Call Home messages are generated if they have a severity level equal to or greater than the Call Home message level threshold for the destination profile.

Call Home messages that are sent for syslog alert groups have the syslog severity level mapped to the Call Home message level.

**Note** Call Home does not change the syslog message level in the message text.

The following table lists each Call Home message level keyword and the corresponding syslog level for the syslog port alert group.

| <b>Call Home</b><br><b>Level</b> | Keyword      | syslog Level       | <b>Description</b>                                                                      |
|----------------------------------|--------------|--------------------|-----------------------------------------------------------------------------------------|
| 9                                | Catastrophic | N/A                | Network-wide catastrophic failure.                                                      |
| 8                                | Disaster     | N/A                | Significant network impact.                                                             |
| 7                                | Fatal        | Emergency $(0)$    | System is unusable.                                                                     |
| 6                                | Critical     | Alert $(1)$        | Critical conditions that indicate that immediate attention is<br>needed.                |
| 5                                | Major        | Critical (2)       | Major conditions.                                                                       |
| $\overline{4}$                   | Minor        | Error $(3)$        | Minor conditions.                                                                       |
| 3                                | Warning      | Warning $(4)$      | Warning conditions.                                                                     |
| 2                                | Notification | Notice $(5)$       | Basic notification and informational messages. Possibly<br>independently insignificant. |
| 1                                | Normal       | Information<br>(6) | Normal event signifying return to normal state.                                         |
| $\theta$                         | Debugging    | Debug $(7)$        | Debugging messages.                                                                     |

**Table 3: Severity and syslog Level Mapping**

### **Obtaining Smart Call Home**

If you have a service contract directly with Cisco Systems, you can register your devices for the Smart Call Home service. Smart Call Home provides fast resolution of system problems by analyzing Call Home messages sent from your devices and providing background information and recommendations. For issues that can be identified as known, particularly GOLD diagnostics failures, Automatic Service Requests will be generated with the Cisco-TAC.

Smart Call Home offers the following features:

- Continuous device health monitoring and real-time diagnostic alerts.
- Analysis of Call Home messages from your device and, where appropriate, Automatic Service Request generation, routed to the appropriate TAC team, including detailed diagnostic information to speed problem resolution.
- Secure message transport directly from your device or through a downloadable Transport Gateway (TG) aggregation point. You can use a TG aggregation point in cases that require support for multiple devices or in cases where security requirements mandate that your devices may not be connected directly to the Internet.
- Web-based accessto Call Home messages and recommendations, inventory and configuration information for all Call Home devices. Provides access to associated field notices, security advisories and end-of-life information.

You need the following items to register:

- The SMARTnet contract number for your device
- Your e-mail address
- Your Cisco.com ID

For more information about Smart Call Home, see the Smart Call Home page at this URL: [https://supportforums.cisco.com/community/netpro/solutions/smart\\_services/smartcallhome](https://supportforums.cisco.com/community/netpro/solutions/smart_services/smartcallhome)

### **Anonymous Reporting**

Smart Call Home is a service capability included with many Cisco service contracts and is designed to assist customers resolve problems more quickly. If you decide not to use Smart Call Home, you can still enable Anonymous Reporting to allow Cisco to securely receive minimal error and health information from the device. If you enable Anonymous Reporting, your customer identity will remain anonymous, and no identifying information is sent.

When Call Home is configured for anonymous reporting, only, inventory, and test messages are sent to Cisco. No identifying information is sent.

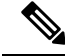

**Note**

When you enable Anonymous Reporting, you acknowledge your consent to transfer the specified data to Cisco or to vendors operating on behalf of Cisco (including countries outside the United States). Cisco maintains the privacy of all customers. For information about how Cisco treats personal information, see the Cisco Privacy Statement

### <span id="page-4-0"></span>**Configuring Call Home**

The tasks in this module describe how to configure the sending of Call Home messages. The following steps are involved:

- **1.** Assign contact information.
- **2.** Configure and enable one or more destination profiles.
- **3.** Associate one or more alert groups to each profile.
- **4.** Configure the email server options.
- **5.** Enable Call Home.

**Note**

Before enabling Call-Home, you must configure the source interface for http over IPv6. However, for http over IPv4, Call-Home works without the source interface.

Use the **http client source-interface ipv6** command to configure the source interface.

### <span id="page-5-0"></span>**Configuring Contact Information**

Each router must include a contact e-mail address. You can optionally include other identifying information for your system installation.

#### **SUMMARY STEPS**

- **1. configure**
- **2. call-home**
- **3. contact-email-addr** *email-address*
- **4.** (Optional) **contract-id** *contract-id-string*
- **5.** (Optional) **customer-id** *customer-id-string*
- **6.** (Optional) **phone-number** *phone-number-string*
- **7.** (Optional) **street-address** *street-address*
- **8.** (Optional) **site-id** *site-id-string*
- **9. commit**
- **10. show call-home**

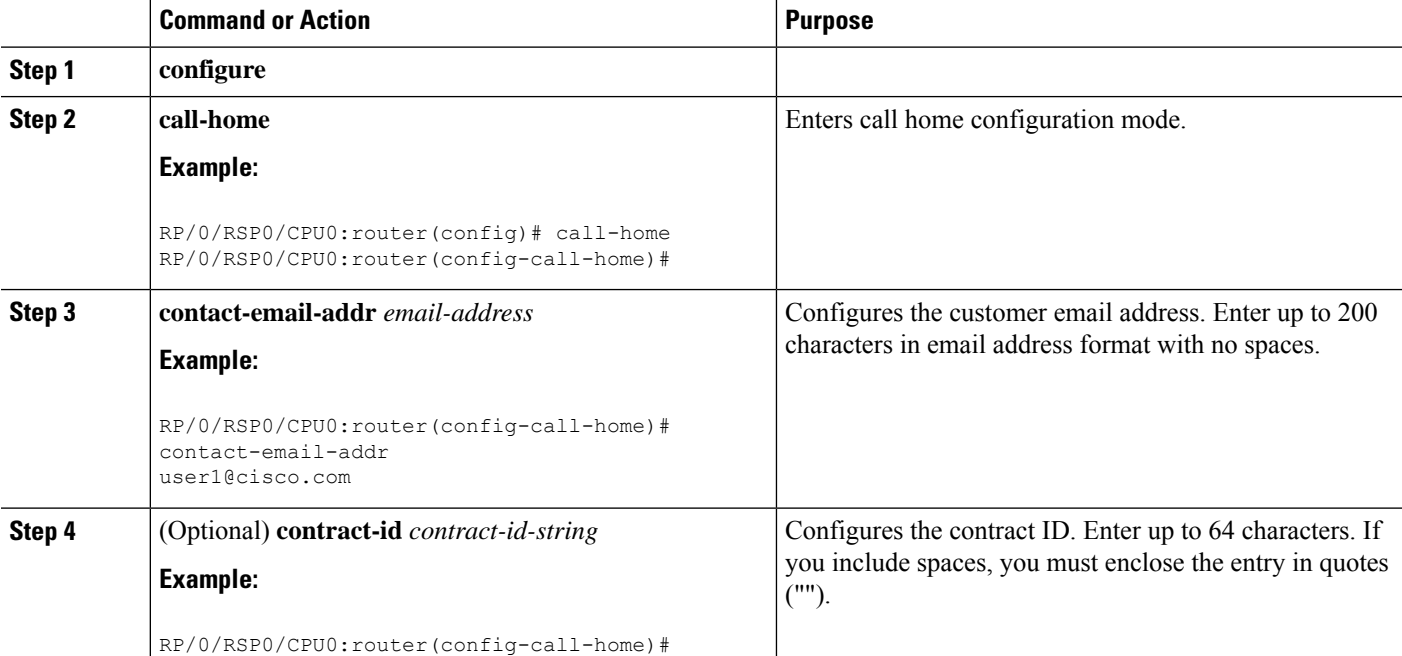

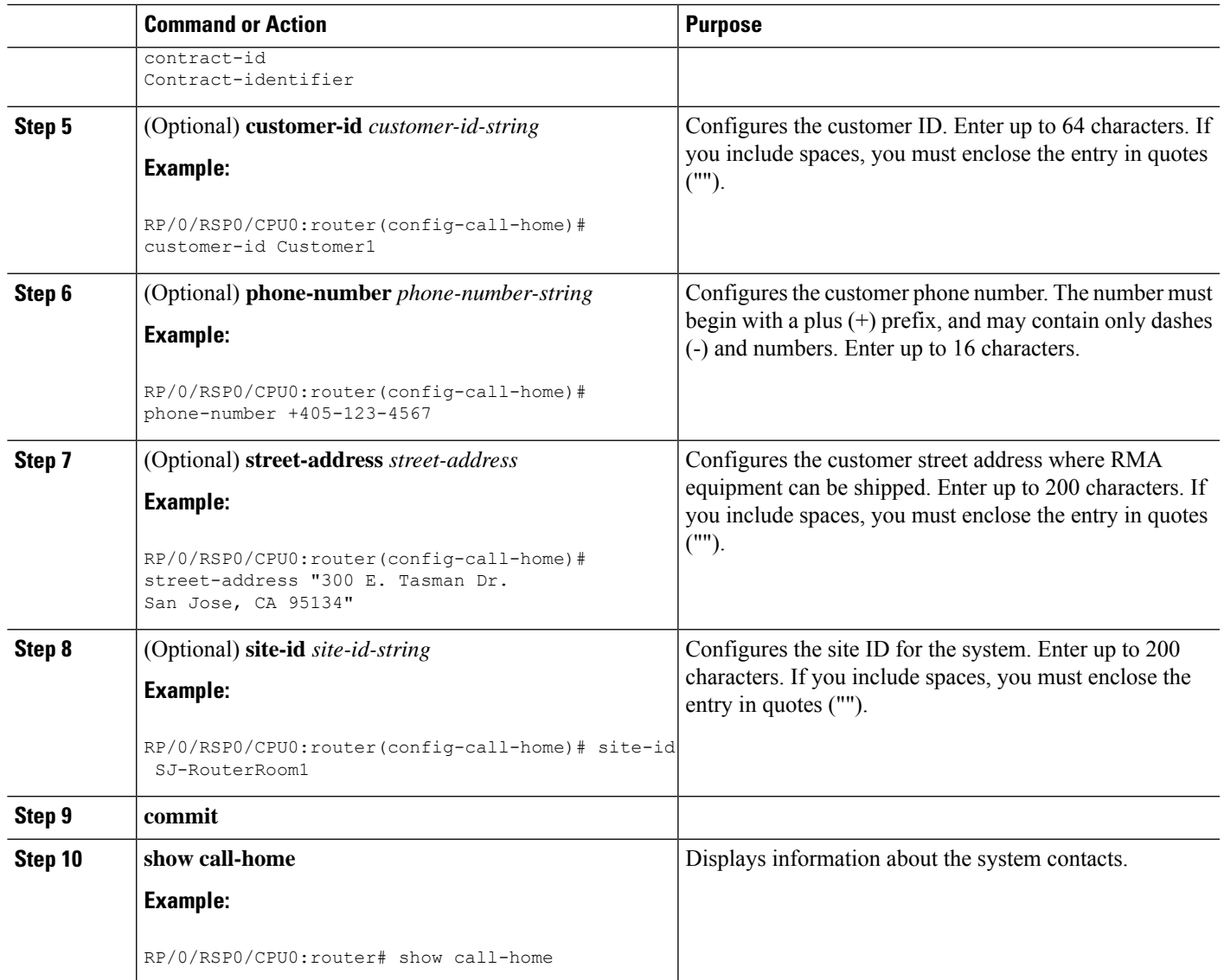

# <span id="page-6-0"></span>**Configuring and Activating Destination Profiles**

You must have at least one activated destination profile for Call Home messages to be sent. The CiscoTAC-1 profile exists by default but is not active.

#### **SUMMARY STEPS**

- **1. configure**
- **2. call-home**
- **3. profile** *profile-name*
- **4. destination address email** *email-address*
- **5. destination message-size-limit** *max-size*
- **6. destination preferred-msg-format** {**short-text** | **long-text** | **xml**}
- **7. destination transport-method** [ **email** | **hhtp** ]
- **8. active**
- **9. commit**
- **10. show call-home profile** {**all** | *profile-name*}

#### **DETAILED STEPS**

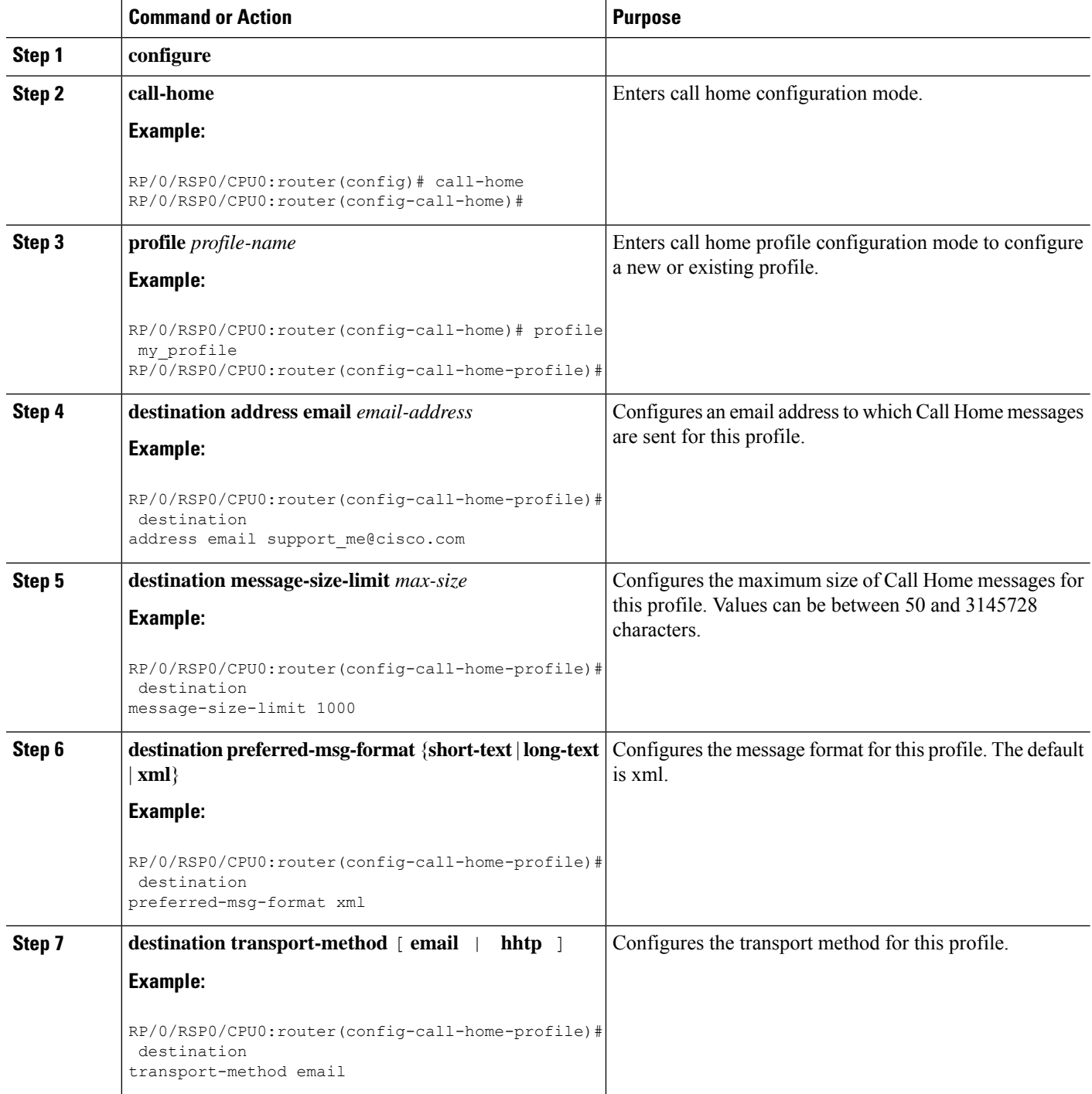

ı

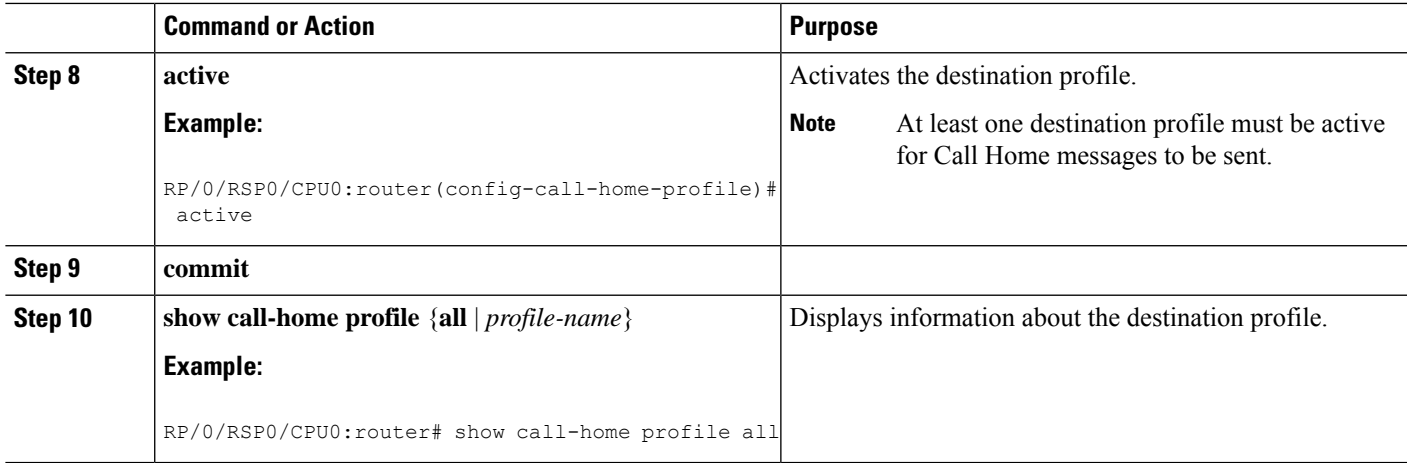

### <span id="page-8-0"></span>**Associating an Alert Group with a Destination Profile**

An alert is sent only to destination profiles that have subscribed to the Call Home alert group.

#### **Before you begin**

Use the **show call-home alert-group** command to view available alert groups.

#### **SUMMARY STEPS**

- **1. configure**
- **2. call-home**
- **3. profile** *profile-name*
- **4. subscribe-to-alert-group environment** [**severity** *severity-level*
- **5. subscribe-to-alert-group inventory** [**periodic** {**daily** | **monthly** *day-of-month* | **weekly** *day-of-week*} *hh:mm*
- **6. subscribe-to-alert-group syslog severity** *severity-level* **pattern** *string*
- **7. subscribe-to-alert-group snapshot severity** *severity-level* **pattern** *string*
- **8. subscribe-to-alert-group configuration severity** *severity-level* **pattern** *string*
- **9. commit**

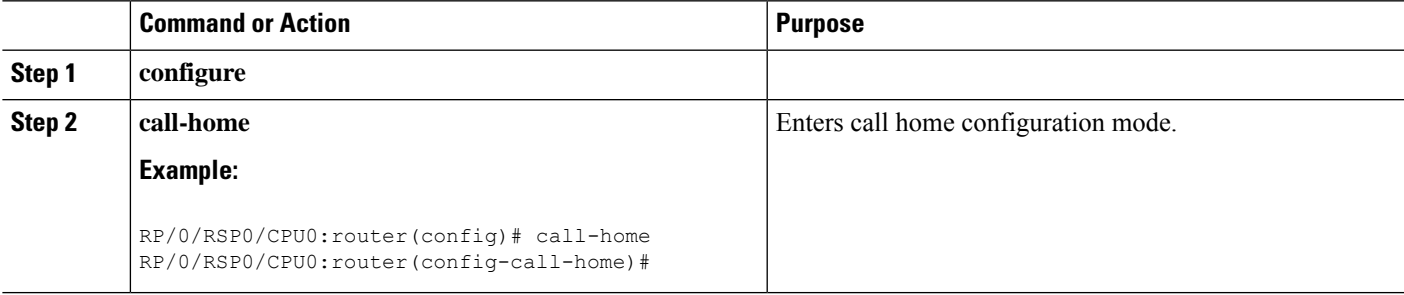

I

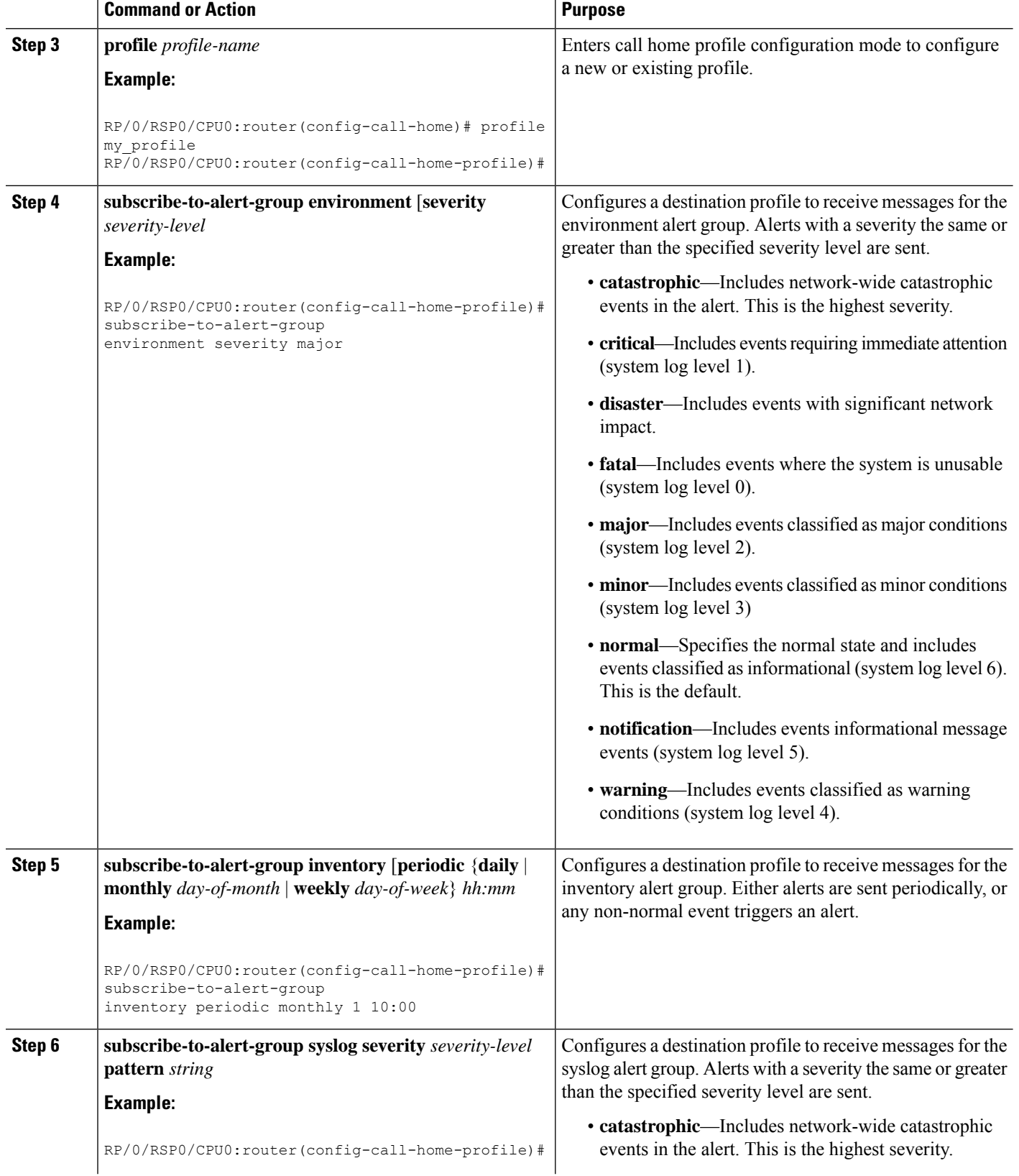

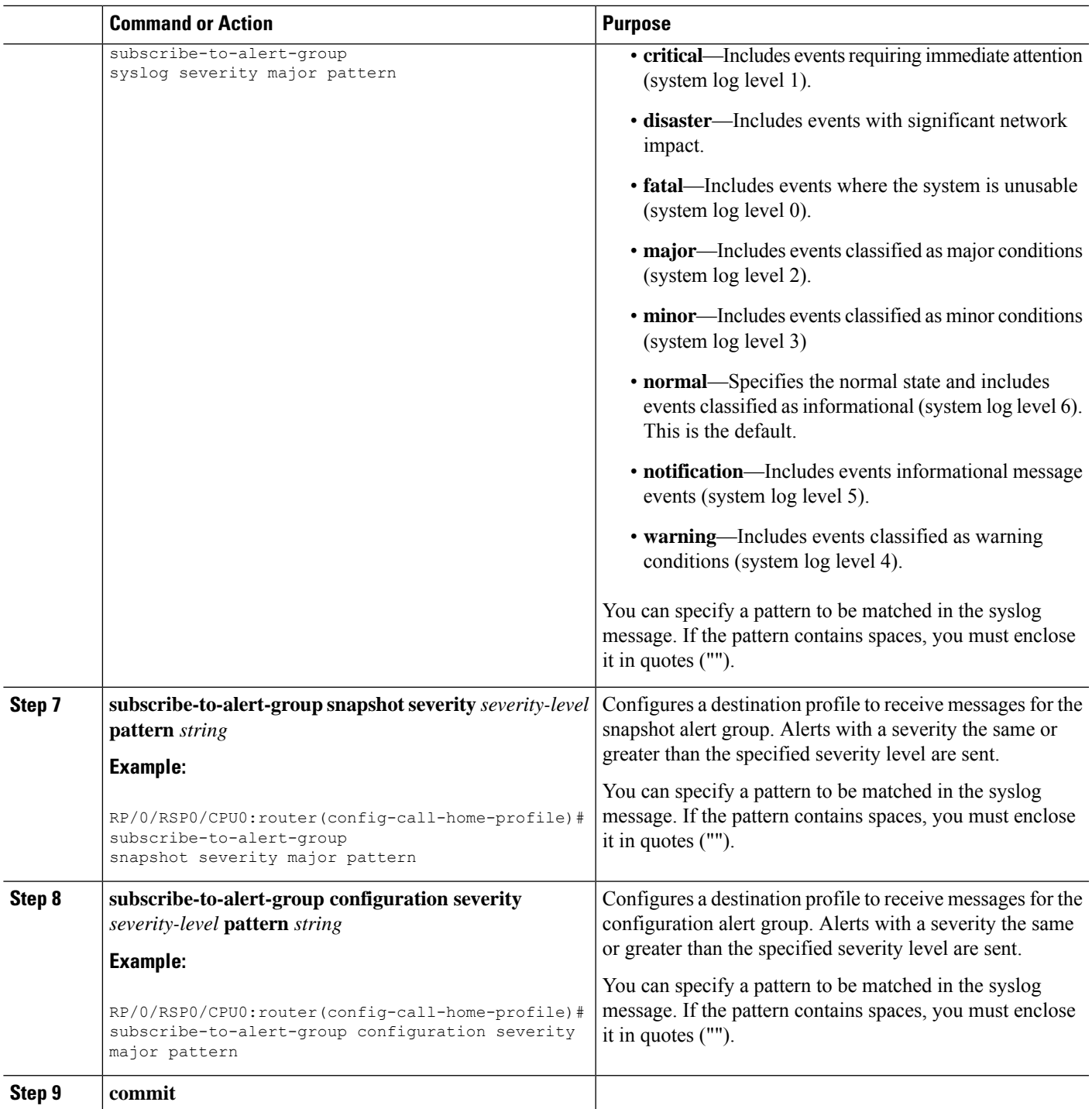

#### **What to do next**

I

Use the **show call-home profile** command to view the profile configurations.

## <span id="page-11-0"></span>**Configuring Email**

Call Home messages are sent via email. You must configure your email server before Call Home messages can be sent.

#### **SUMMARY STEPS**

- **1. configure**
- **2. call-home**
- **3.** (Optional) **sender from** *email-address*
- **4.** (Optional) **sender reply-to** *email-address*
- **5. mail-server** *address* **priority** *priority*
- **6. rate-limit** *events-count*
- **7. commit**
- **8. show call-home mail-server status**

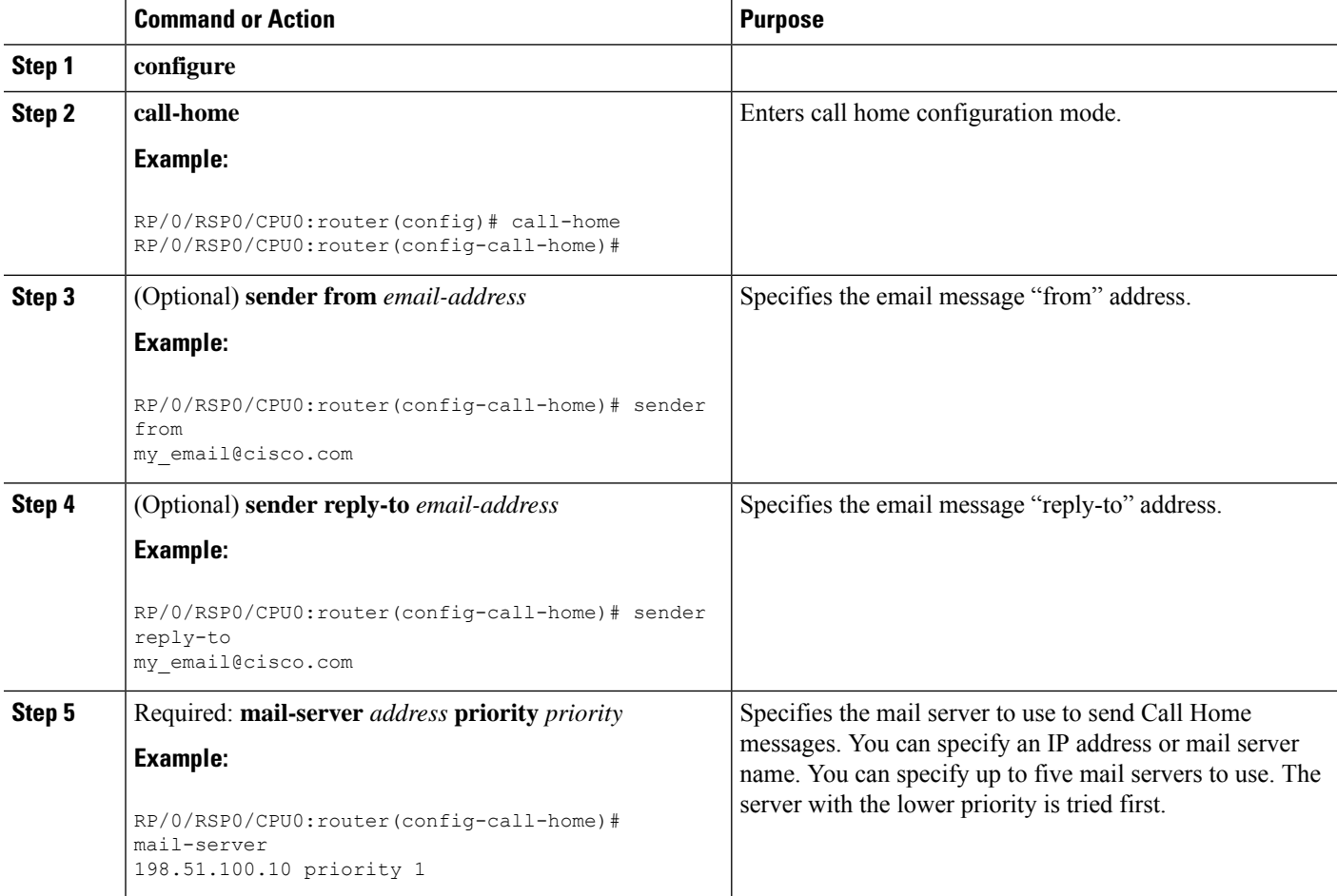

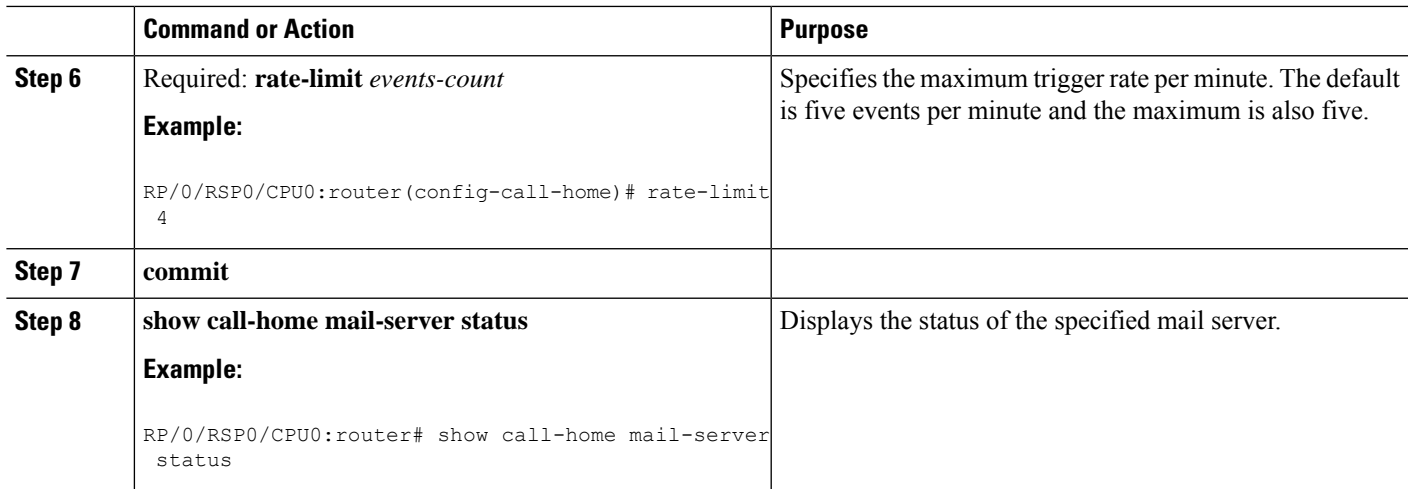

# <span id="page-12-0"></span>**Enabling Call Home**

By default the sending of Call Home messages is disabled. You must perform this task to enable the sending of Call Home messages.

#### **Before you begin**

Before enabling the sending of Call Home messages, you should complete the configuration tasks described in this module. Specifically, you must have enabled a destination profile for any Call Home messages to be sent.

#### **SUMMARY STEPS**

- **1. configure**
- **2. call-home**
- **3. service active**
- **4. commit**

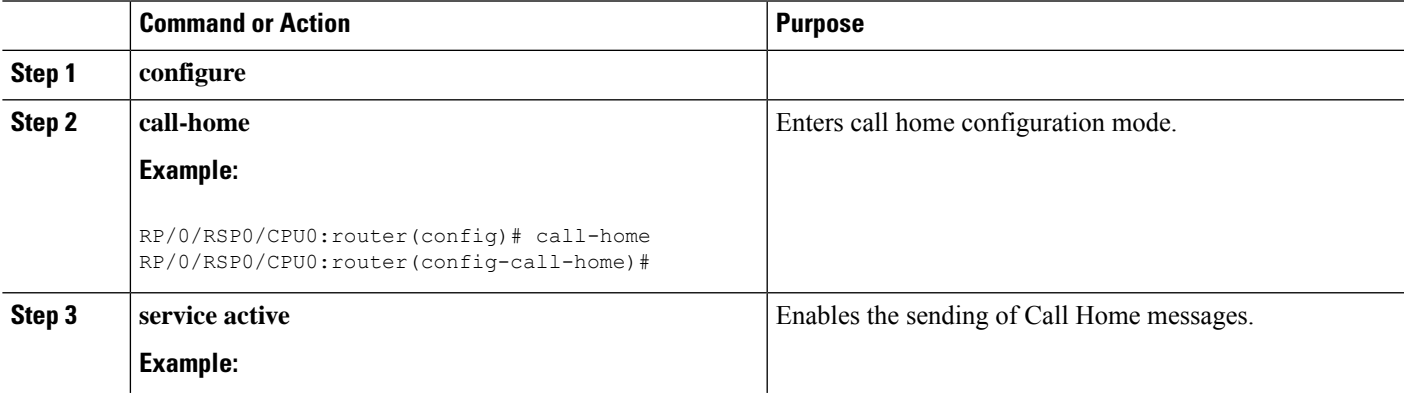

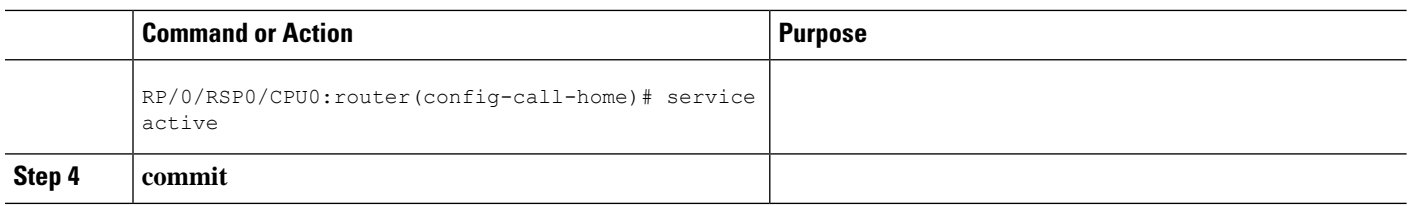

### <span id="page-13-0"></span>**Configuring Smart Call Home (single command)**

#### **SUMMARY STEPS**

- **1. configure**
- **2. call-home reporting** { **anonymous** | **contact-email** *email-address* } [ **http-proxy** { *address* } **port** *port-number* ]

#### **DETAILED STEPS**

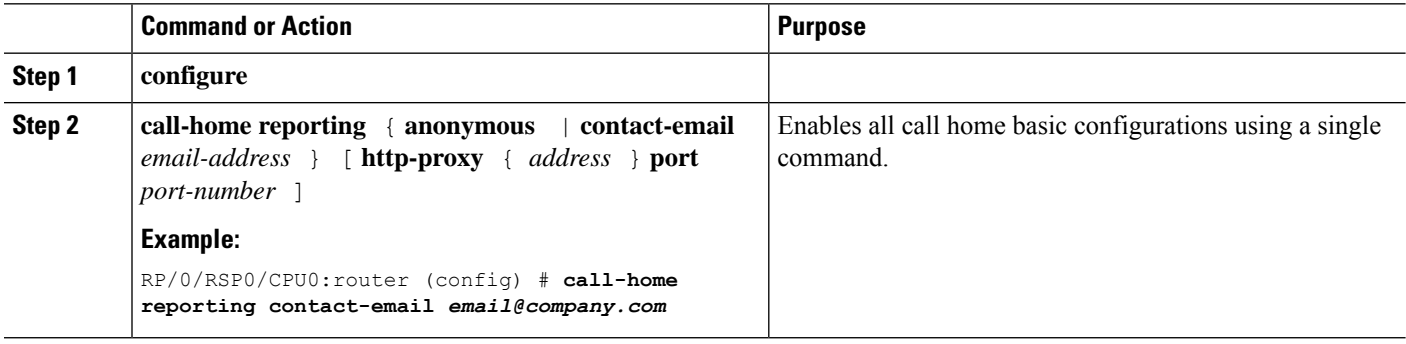

### <span id="page-13-1"></span>**Configuring Call Home Data Privacy**

#### **SUMMARY STEPS**

- **1. configure**
- **2. call-home**
- **3. data-privacy** { **level** { **normal** | **high** } | **hostname** }

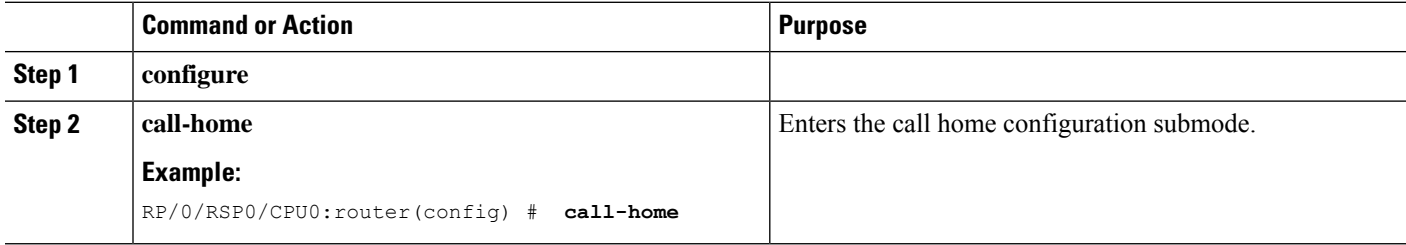

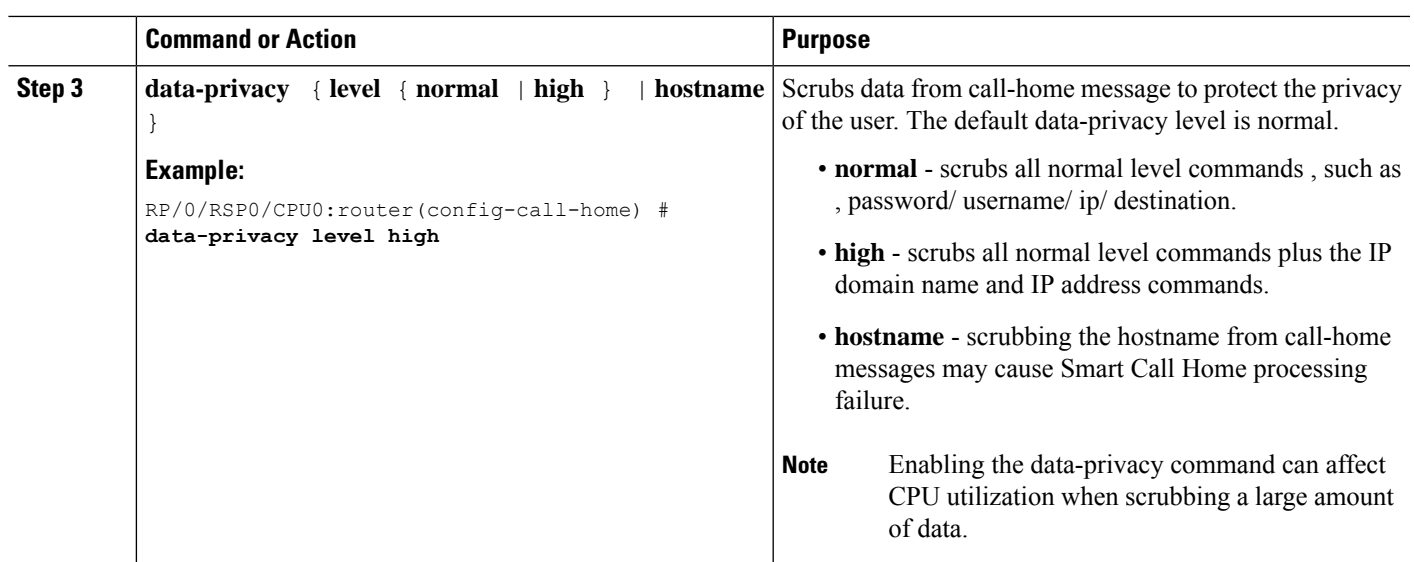

# <span id="page-14-0"></span>**Configuring Syslog Throttling**

This task is used to enable or disable Call Home syslog message throttling and avoid sending repetitive Call Home syslog messages.

#### **SUMMARY STEPS**

- **1. configure**
- **2. call-home**
- **3. syslog-throttling**

#### **DETAILED STEPS**

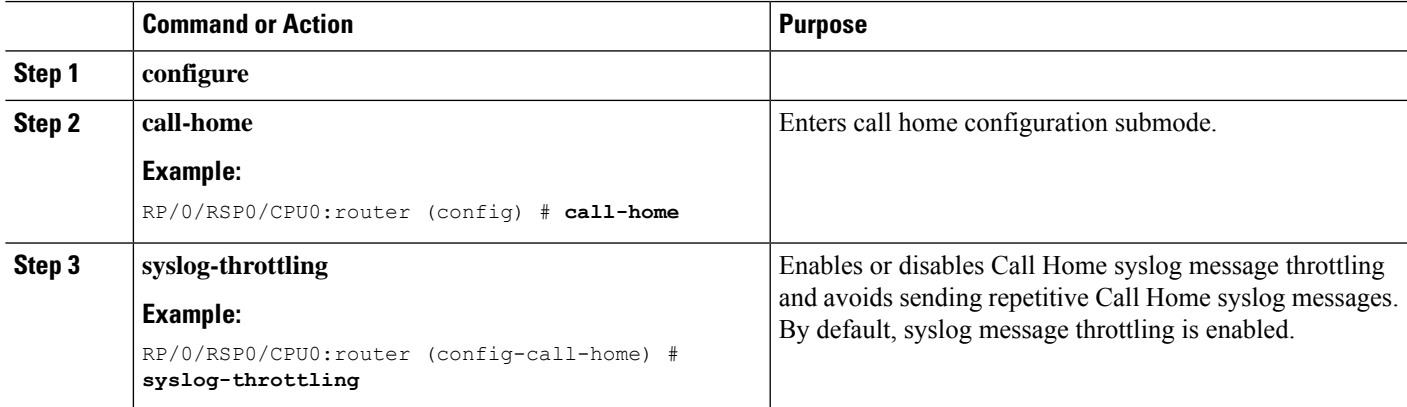

# <span id="page-14-1"></span>**Enabling AAA Authorization**

This task is used to enable AAA authorization for Call Home messages.

#### **SUMMARY STEPS**

- **1. configure**
- **2. call-home**
- **3. aaa-authorization** [ **username** *username*]

#### **DETAILED STEPS**

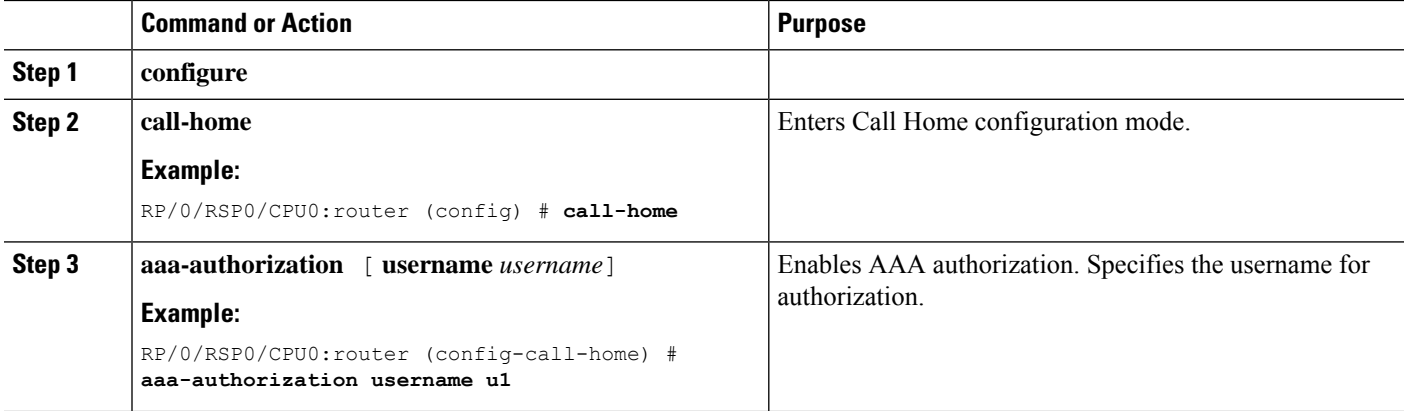

### <span id="page-15-0"></span>**Sending Call Home Alert group Messages Manually**

This task is used to manually trigger Call Home alert group messages.

You can use the **call-home send** command to manually send a specific alert group message. Guidelines for the CLI options of the command:

- Only the snapshot, configuration, and inventory alert groups can be sent manually. Syslog alert groups cannot be sent manually.
- When you manually trigger a snapshot, configuration, or inventory alert group message and you specify a destination profile name, a message is sent to the destination profile regardless of the profile's active status, subscription status, or severity setting.
- When you manually trigger a snapshot, configuration, or inventory alert group message and do not specify a destination profile name, a message is sent to all active profiles that have either a normal or periodic subscription to the specified alert group.

#### **SUMMARY STEPS**

- **1. call-home send alert-group snapshot** [ **profile** *name* ]
- **2. call-home send alert-group configuration** [ **profile** *name* ]
- **3. call-home send alert-group inventory** [ **profile** *name* ]

#### **DETAILED STEPS**

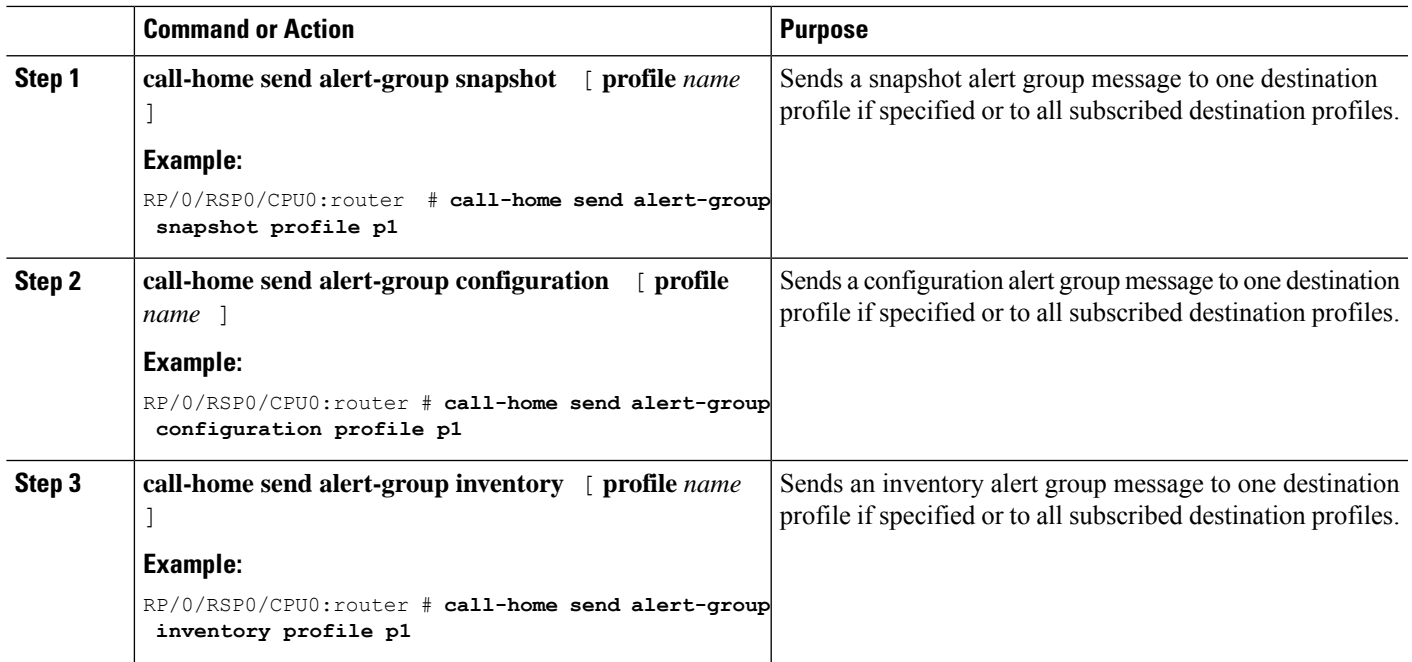

## <span id="page-16-0"></span>**Manually sending command output message for a Command List**

You can use the **call-home send** command to execute a command or a list of commands and send the command output through HTTP or email protocol.

Guidelines when sending the output of a command:

- The specified command or list of commands can be any run command, including commands for all modules. The command must be contained in quotes ("").
- If the email option is selected using the "email" keyword and an email address is specified, the command output is sent to that address.
- If neither the email nor the HTTP option is specified, the output is sent in long-text format with the specified service request number to the Cisco TAC (attach@cisco.com).
- If neither the "email" nor the "http" keyword is specified, the service request number is required for both long-text and XML message formats and is provided in the subject line of the email.
- If the HTTP option is specified, the CiscoTAC-1 profile destination HTTP or HTTPS URL is used as the destination. The destination email address can be specified so that Smart Call Home can forward the message to the email address. The user must specify either the destination email address or an SR number but they can also specify both.

This task enables you to execute command and send the command output.

#### **SUMMARY STEPS**

**1. call-home send** { *cli command* | *cli list* } [ **email** *email* **msg-format** { **long-text** | **xml** } | **http** { **destination-email-address** *email* } ] [ **tac-request** *SR#* ]

#### **DETAILED STEPS**

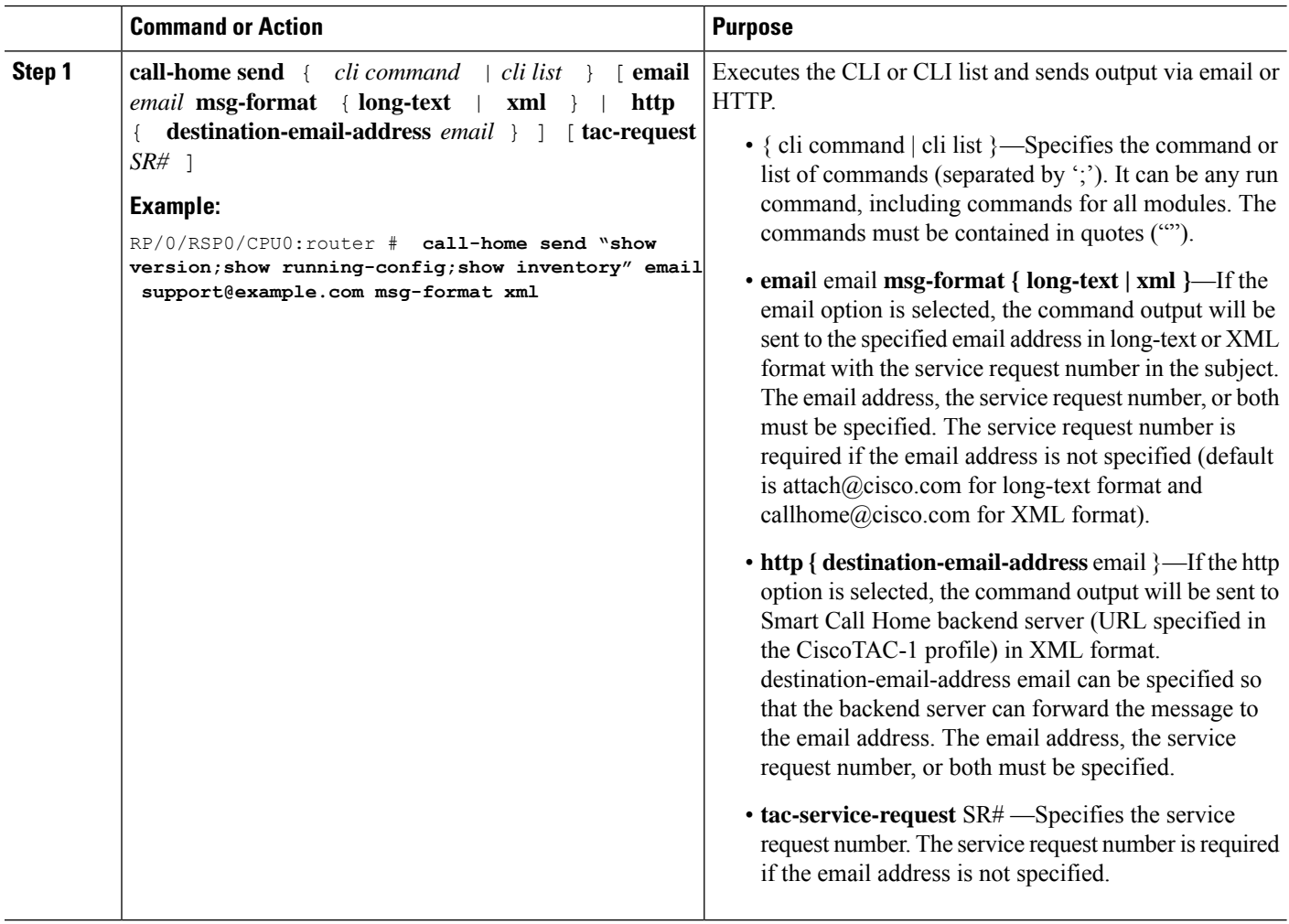

# <span id="page-17-0"></span>**Configuring a HTTP Proxy Server**

This task enables the user to configure a HTTP Proxy Server.

#### **SUMMARY STEPS**

- **1. configure**
- **2. call-home**
- **3. http-proxy** *proxy-server-name* **port** *port-number*

#### **DETAILED STEPS**

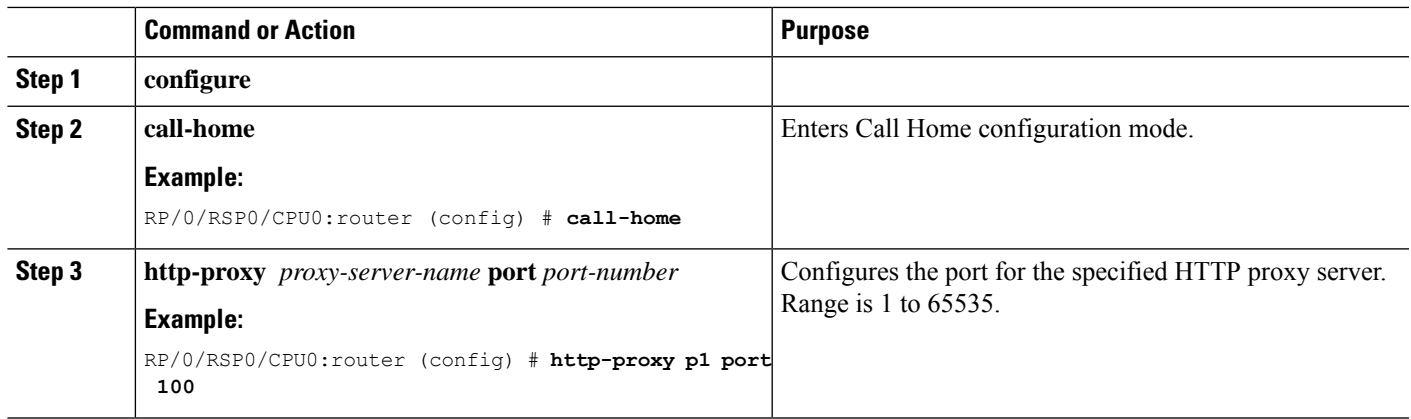

# <span id="page-18-0"></span>**Configuring Snapshot alert group**

#### **SUMMARY STEPS**

- **1. configure**
- **2. call-home**
- **3. alert-group-configuration snapshot**
- **4. add-command** *"command string"*

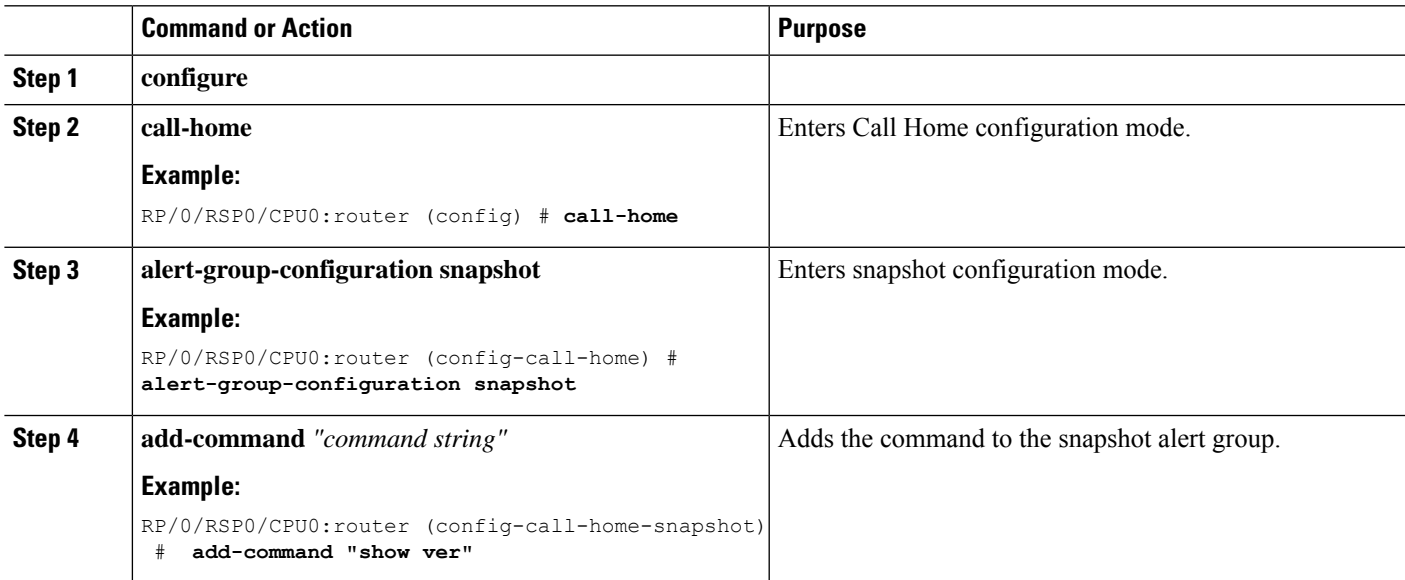

# <span id="page-19-0"></span>**Configuring Anonymous Reporting**

This task enables the user to configure an anonymous mode profile.

#### **SUMMARY STEPS**

- **1. configure**
- **2. call-home**
- **3. profile** *name*
- **4. anonymous-reporting-only**

#### **DETAILED STEPS**

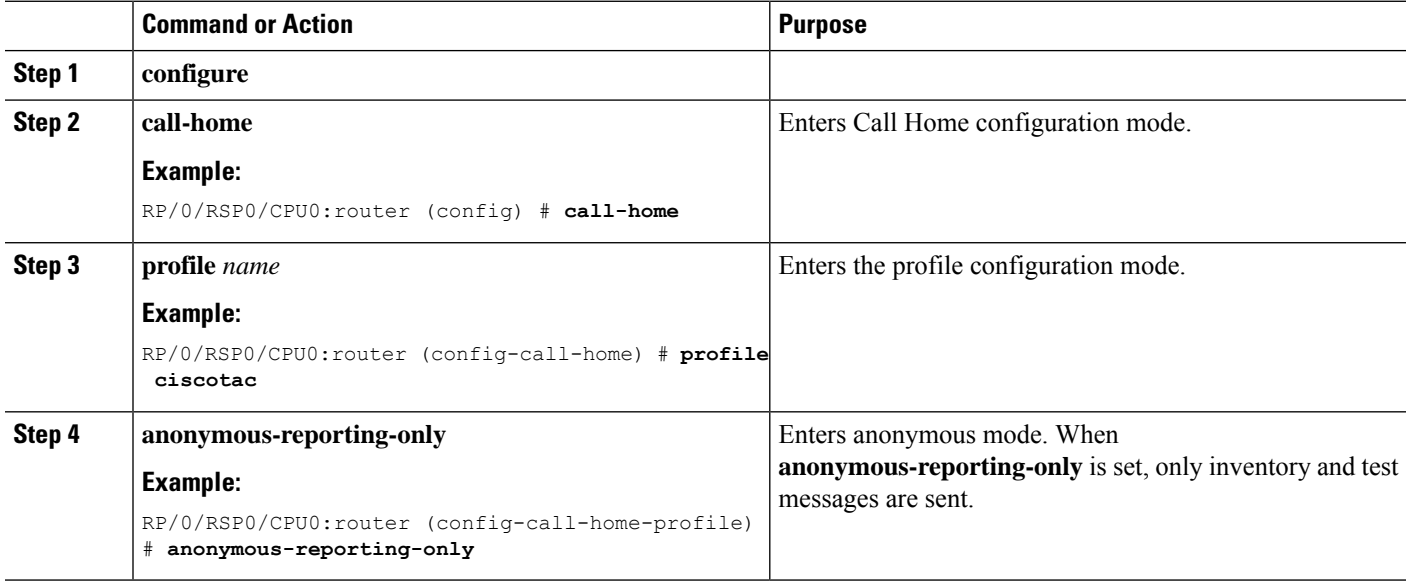

**What to do next**

•

# <span id="page-19-1"></span>**Configuring Call Home to use VRF**

#### **SUMMARY STEPS**

- **1. configure**
- **2. call-home**
- **3. vrf** *vrf-name*

#### **DETAILED STEPS**

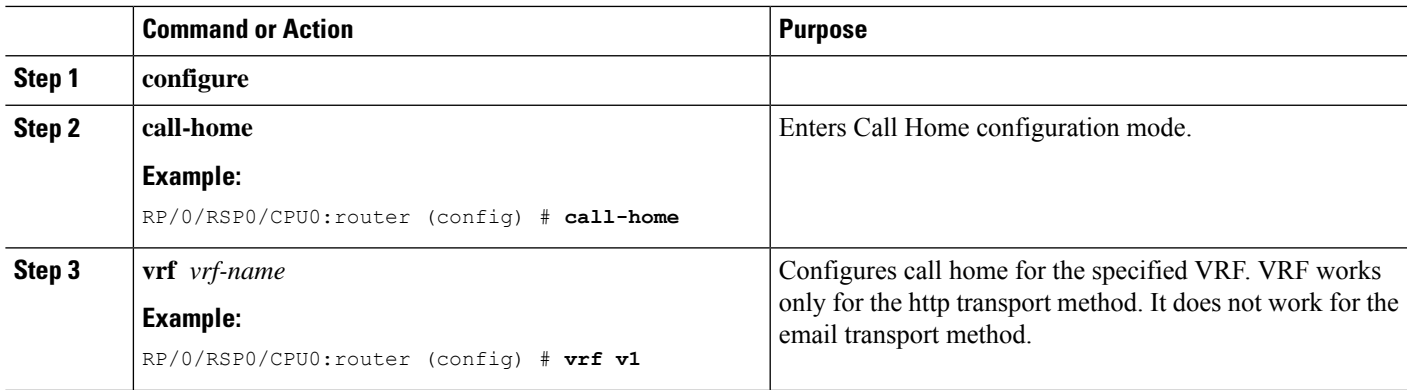

# <span id="page-20-0"></span>**Configuring Source Interface**

This task enables the user to configure a source interface.

#### **SUMMARY STEPS**

- **1. configure**
- **2. call-home**
- **3. source-interface** *type interface-path-id*

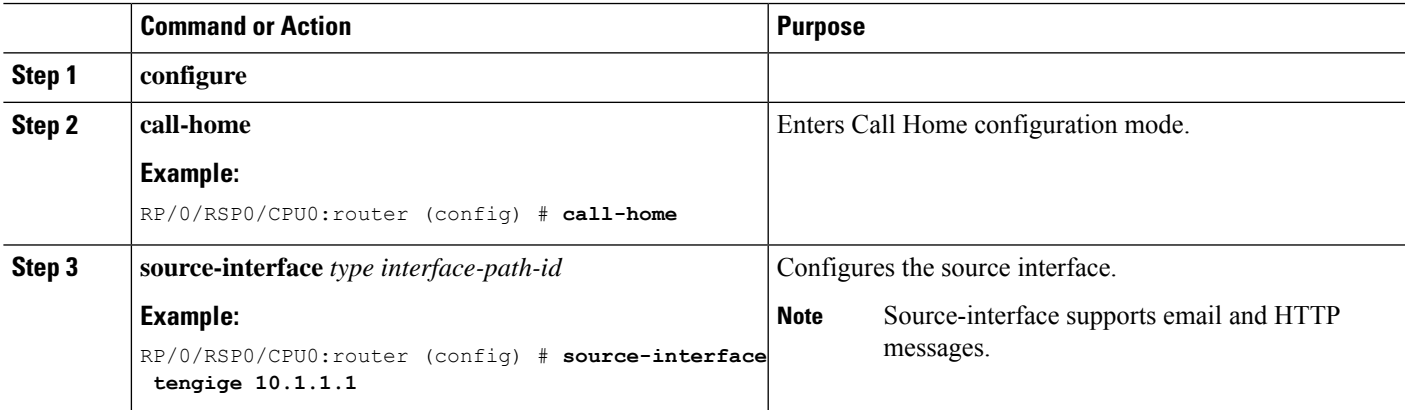

 $\mathbf I$